FB163-D0\_DAN\_SW\_MFL41599943 FB163-D1P\_DAN\_9943 6/24/08 11:48 PM Page 1

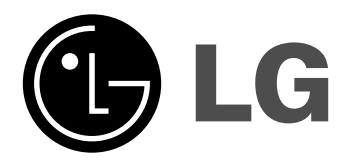

**Model: FB163K FB163-D1P FBS163V**

**Dansk**

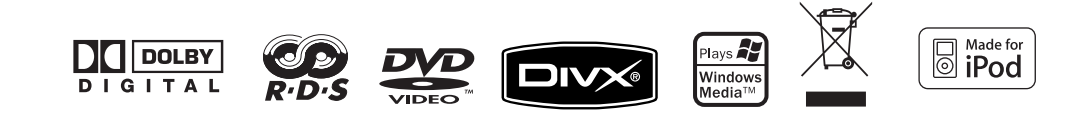

## **Sikkerhedsforanstaltninger**

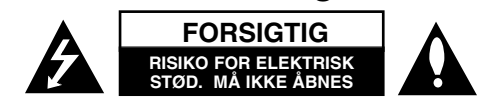

**FORSIGTIG:** FOR AT MINDSKE RISIKOEN FOR ELEKTRISK STØD SKAL MANIKKE FJERNE DÆKSLET (ELLER BAGSIDEN). INGEN DELE INDENI KAN UDSKIFTES AF BRUGEREN. SERVICE SKAL UDFØRES AF KVALIFICERET PER-SONALE.

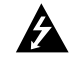

Lynnedslaget med pil inde i en ligesidet trekant skal varsko brugeren om tilstedeværelsen af uisoleret "farlig spænding" der kan være af en sådan størrelse inde i produktets hus, at den kan udgøre en fare for mennesker med hensyn til elektrisk stød.

Udråbstegnet inde i en ligesidet trekant skal varsko brugeren om tilstedeværelsen af vigtige betjenings- og vedligeholdelsesinstruktioner (service) i de vejledninger, der følger med udstyret.

**ADVARSEL:** FOR AT MINDSKE RISIKOEN FOR BRAND ELLER ELEKTRISK STØDSKAL MAN IKKE UDSÆTTE DETTE PRODUKT FOR REGN ELLER FUGT.

**ADVARSEL:** Man skal ikke installere dette udstyr på et begrænset område så som i en bogreol eller lignende møbel.

**FORSIGTIG:** Blokér ikke nogen som helst af ventilationsåbningerne. Installér produktet i henhold til fabrikantens anvisninger.<br>Huller og åbninger i kabinettet er til ventilation og for at sikre en pålidelig betjening af

produktet samt beskytte det mod overopvarmning. Åbningerne må aldrig blokeres ved, at produktet placeres på en seng, en sofa, et tæppe eller lignende overflader. Dette produkt bør ikke placeres i en indbygget installation så som en bogreol eller et rack, med mindre der er tilstrækkelig ventilation, eller at man har fulgt fabrikantens anvisninger.

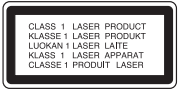

**FORSIGTIG:** Dette produkt anvender et lasersystem. For at sikre en korrekt brug af dette produkt bedes du læse denne brugervejledning grundigt igennem og gemme den til fremtidig brug. Hvis der kræves vedligeholdelse af enheden, skal man kontakte en autoriseret serviceforhandler.

Brug af betjeningsfunktioner, justeringer eller udførelse af andre procedurer end de, der er specificeret heri, kan måske resultere i farlig strålingseksponering.<br>For at undgå direkte eksponering fra laserstråler skal man ikke forsøge at åbne produktets hus. Synlig laserudstråling, hvis huset åbnes. SE IKKE IND I STRÅLEN.

**2**DVD Micro Hi-Fi System | BRUGERVEJLEDNING **FORSIGTIG:** Apparatet bør ikke udsættes for vand (dryp eller sprøjt), og man bør ikke placere emner fyldt med væsker, så som vaser, på apparatet.

#### **VÆR FORSIGTIG med hensyn til strømkablet**

**For de fleste apparater anbefales det, at de forbindes til et særligt kredsløb,**

dvs. et kredsløb med enkelt udløb, som kun yder strøm til dette apparat, og som ikke har andre udgange eller tilknyttede kredsløb. For at være sikker bør du kontrollere specifikationssiden i denne brugermanual.

Lad være med at overbelaste vægstikkontakterne. Overbelastede vægkontakter, løse eller beskadigede vægkontakter, forlængerledninger, flossede strømkabler eller beskadiget eller knækket kabelisolering er farligt. Enhver af disse situationer kan resultere i elektrisk stød eller brand. Med mellemrum bør du kontrollere kablerne til ditapparat, og hvis det ser ud, som om de er beskadigede eller slidte, så tag stikket ud, lad være med at bruge apparatet, og få kablet skiftet ud med en tilsvarende udskiftningsdel af en autoriseret servicetekniker.

Beskyt strømkablet mod fysisk eller mekanisk misbrug og undgå at vride det, knække det, klemme det, klemme det i en dør og træde på det. Vær særlig opmærksom på stik, vægstikkontakter og der, hvor kablet kommer ud fra apparatet.

Træk netstikket ud for at afbryde strømmen fra nettet. Når du monterer dette produkt, skal du sørge for, at der er fri adgang til stikket.

#### **Bortskaffelse af dit gamle apparat**

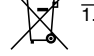

1. Når du ser symbolet med en affaldsspand med kryds over på et produkt, så betyder det, at produktet er underlagt det europæiske direktiv 2002/96/EU.

- 2. Alle elektriske og elektroniske produkter bør bortskaffes på separat vis, og ikke som husholdningsaffald, men via specielle opsamlingssteder, der er udpeget af de offentlige eller lokale myndigheder.
- 3. Når du bortskaffer dit gamle apparat på korrekt vis, så hjælper du med til at forhindre mulige negative konsekvenser for miljøet og mennesker.
- 4. Ønsker du yderligere oplysninger om bortskaffelse af dit gamle apparat, så bedes du kontakte de offentlige myndigheder, genbrugspladsen eller den butik, hvor du købte produktet.
- Dette produkt er fremstillet, så det opfylder kravene i EMC Direktivet 2004/108/EF og Lavspændingsdirektivet 2006/95/EF.

Repræsenteret i Europa af:

LG Electronics Service Europe B.V. Veluwezoom 15, 1327 AE Almere, The Netherlands (Tel : +31-036-547-8940)

## **Typer af afspillelige diske**

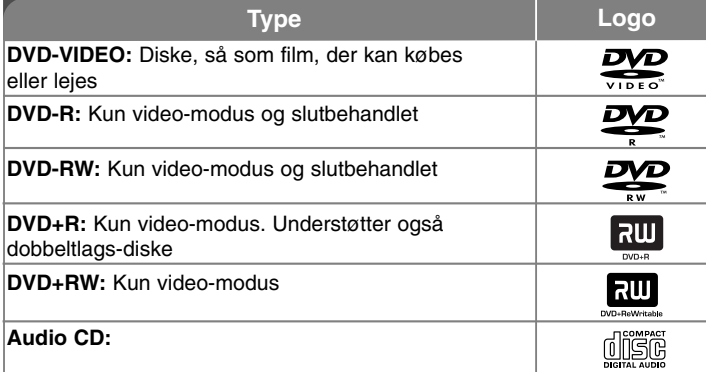

Herudover kan denne enhed afspille DVD±R/RW og CD-R eller CD-RW, som indeholder lydtitler, MP3, WMA, JPEG filer.

Afhængig af forholdene for optageudstyr eller selve CD-R/RW (eller DVD±R/RW) disken, er der nogle CD-R/RW (eller DVD±R/RW) diske, der ikke kan afspilles på enheden på grund af diskens optagekvalitet eller fysiske tilstand eller på grund af optageenhedens egenskaber og softwarebrugertilladelse. Disken kan ikke afspilles, hvis den ikke er blevet korrekt slutbehandlet. Afspilleren understøtter ikke denne slags diske.

"Dolby", "Pro Logic" og symbolet dobbelt-D er Dolby Laboratories varemærker. Fremstillet under licens af Dolby Laboratories.

#### Om **W** symbolvisningen

" " vises muligvis på din TV-skærm under betjening og indikerer, at funktionen beskrevet i denne brugervejledning ikke er tilgængelig på den specifikke DVD-videodisk.

#### **Regionskode**

På bagsiden af denne enhed er der påtrykt en regionskode. Denne enhed kan kun afspille DVD-diske, der har samme mærke som bag på enheden eller "ALL" (alle).

- På de fleste DVD-diske er der en globus med ét eller flere tal på, der tydeligt kan ses på omslaget. Dette tal skal matche med regionskoden på din enhed, ellers kan disken ikke afspilles.
- Hvis du forsøger at afspille en DVD med en anden regionskode end afspillerens, vises beskeden "Kontrollér regionskode" på skærmen.

#### **Ophavsrettigheder**

Det er forbudt ved lov at kopiere, udsende, vise, udsende via kabel, afspille offentligt eller leje ophavsretligt materiale uden tilladelse. Dette produkt indeholder kopibeskyttelsesfunktionen, der er udviklet af Macrovision. Der er optaget kopibeskyttelsessignaler på nogle diske. Der opstår billedstøj, når du optager og afspiller billeder fra disse diske. Dette produkt bruger copyright beskyttelsesteknologi, som er beskyttet ved hjælp af metodekrav af visse U.S. patenter og andre intellektuelle ejendomsrettigheder ejet af Macrovision Corporation og øvrige rettighedshavere. Brug af denne copyright beskyttelsesteknologi skal godkendes af Macrovision Corporation og er kun beregnet til visning i hjemmet og andre begrænsede visningsanvendelser, med mindre andet er godkendt af Macrovision Corporation. Reverse engineering eller adskillelse er forbudt.

FORBRUGERE BØR BEMÆRKE, AT DET IKKE ER ALLE HIGH DEFINITION TV-APPARATER, DER ER FULDT KOMPATIBLE MED DETTE PRODUKT, OG AT DER DERFOR KAN VISE SIG ARTEFAKTER I BILLEDET. HVIS DEROPSTÅR BILLEDPROBLEMER MED 525 ELLER 625 PROGRESSIV SKAN-NING, ANBEFALES DET, AT BRUGEREN SKIFTER FORBINDELSE TIL 'STANDARD DEFINITIONS' UDGANGEN. HVIS DER OPSTÅR SPØRGSMÅLMED HENSYN TIL VORT TV-APPARATS KOMPATABILITET MED DENNEMODEL 525p OG 625p, BEDES MAN KONTAKTE VORT KUNDESERVICE-CENTER.

# Velkommen til dit nye DVD Micro Hi-Fi system

#### **Indhold**

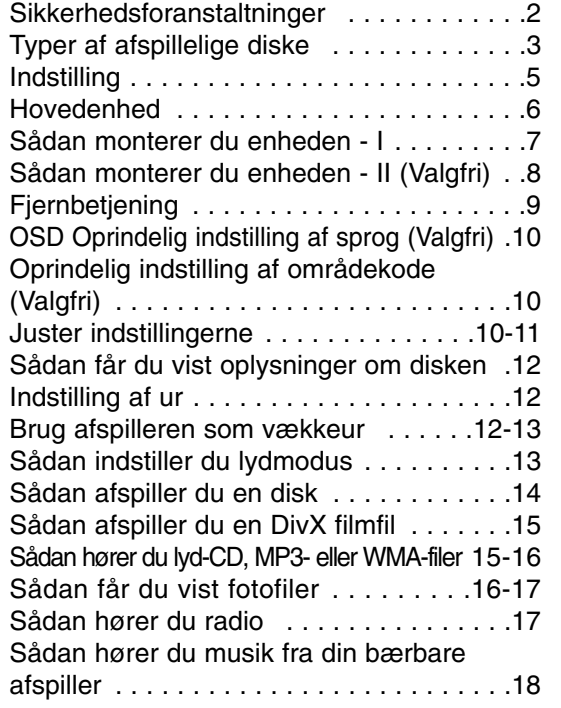

## Sådan tilslutter du din bærbare USB afspiller . . . . . . . . . . . . . . . . . . . . . . . . . . . .18 DIREKTE USB OPTAGELSE . . . . . . . . . . .19 Sådan bruger du iPod modus (Valgfri) . . . . .20 Sådan bruger du OSD iPod modus (Valgfri) 20 Sprogkoder . . . . . . . . . . . . . . . . . . . . . . . . .21 Områdekoder . . . . . . . . . . . . . . . . . . . . . . .21Fejlfinding . . . . . . . . . . . . . . . . . . . . . . . . . .22 Specifikationer . . . . . . . . . . . . . . . . . . . . . .23

#### **Strømsparefunktion**

Du kan indstille enheden til økonomisk strømsparefunktion. I tændt-status skal du trykke på knappen  $\circlearrowright$  (STANDBY/ON) og holde den nedtrykket i ca. 3 sekunder.

- Der vises intet i displayet, når der er slukket for enheden. For at annullere skal du trykke på knappen (<sup>I</sup>) (STANDBY/ON), CLOCK, TIMER eller VSM/DEMO.

#### **Forholdsregler ved brug af trykknapperne**

- Trykknapperne bør anvendes med rene og tørre hænder.
- I et fugtigt miljø skal du tørre eventuel fugt af trykknapperne før brug.
- Lad være med at trykke hårdt på trykknapperne for at få dem til at virke. - Hvis du anvender for stor styrke, kan det beskadige sensoren til trykknapperne.
- Tryk på knappen, du vil bruge, for at udføre funktionen på korrekt vis.

• Sørg for, at der ikke er ledende materialer, så som metalgenstande, på berøringsknapperne. Det kan forårsage fejlfunktion.

## **Indstilling**

#### **Sådan monterer du højttalerne til enheden**

#### **Tilslut ledningerne til enheden.**

Match hver lednings farvestribe med terminalen i samme farve på bagsiden af enheden.

For at du kan tilslutte ledningen til enheden, skal du trykke på hver af de fire fingerpuder af plastik for at åbne tilslutningsterminalen. Sæt ledningen i og giv slip på fingerpuden. Konnektoren åbner, og nu kan du sætte ledningen i.

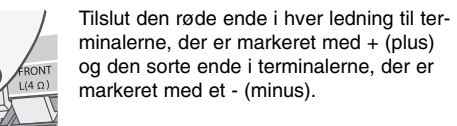

## **Speaker Deco :** Ingen lyd i denne del af højttaleren.

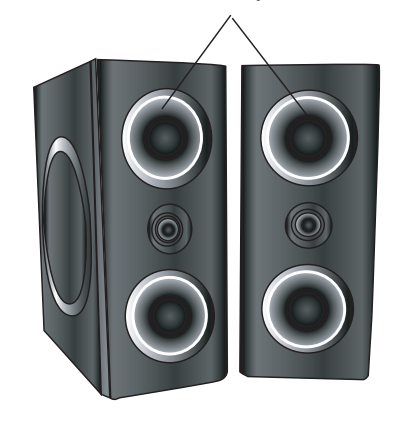

#### **Pas på følgende situationer!**

• Sørg omhyggeligt for, at børn ikke stikker hænderne eller nogen som helst genstande ind i højttalerkanalen.

• Højttalerkanal: Et hulrum med stor baslyd i højttalerkabinettet (indbygget).

#### **Betjening af fjernbetjening**

Ret fjernbetjeningen hen imod sensoren og tryk på knapperne.

#### **Isætning af batteri i fjernbetjening**

Tag batteridækslet af, der sidder på bagsiden af fjernbetjeningen, og isæt to R03 (str. AAA) batterier hvor  $\oplus$  og  $\ominus$  vender korrekt. Sammenbland ikke gamle og nye batterier. Sammenbland aldrig batterier af forskellig type (standard, alkaliske osv.).

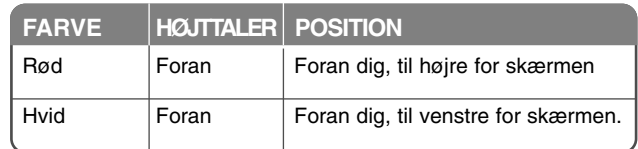

## **Hovedenhed**

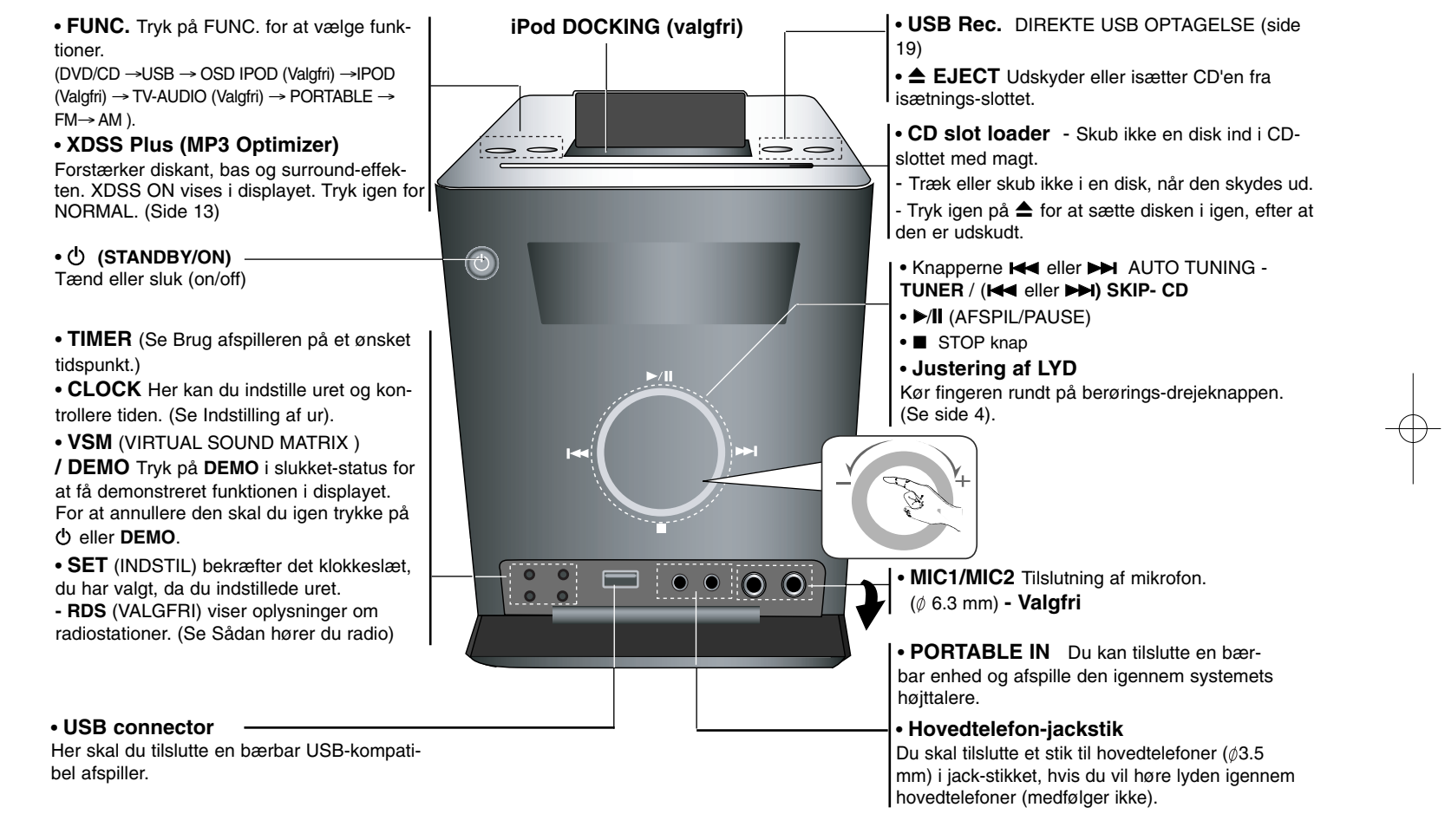

## **Sådan monterer du enheden - I**

**Tilslutning til MONITOR OUT (SKÆRM UD) / OUT PUT (UDGANG) (KOMPONENT/PROGRESSIV SCAN.)**

![](_page_6_Picture_3.jpeg)

## **Sådan monterer du enheden - II (Valgfri)**

![](_page_7_Figure_2.jpeg)

## **Fjernbetjening**

![](_page_8_Picture_2.jpeg)

. . . . . . . a -. . . . . - -**POWER :** Tænder (ON) eller slukker (OFF) for enheden

**MUTE :** Tryk på MUTE for at dæmpe enheden. Du kan dæmpe enheden hvis du fx skal besvare telefonen. **FUNCTION : (DVD/CD→ FM→ AM)** 

**INPUT :** Ændrer indgangskilde (USB<sup>→</sup> OSD IPOD (Valgfri) <sup>→</sup> IPOD (Valgfri) <sup>→</sup> TV-AUDIO (Valgfri) <sup>→</sup> PORTABLE) **SLEEP :** Du kan indstille enheden, så den slukker automatisk på

et angivet tidspunkt.

**- DIMMER** (DÆMPE) Dæmper LED'en (lysemitterende diode) på frontpanelet halvt i tændt-status.

**RETURN (**O**):** Tryk herpå for at gå tilbage i menuen.

**EQ (EQUALIZER Effect) :** Du kan vælge mellem 7 faste lydefterligninger (side 13).

**VSM :** Tryk på VSM for at indstille den VIRTUELLE lyd (side 13).

**0-9 talknapper:** Vælger nummererede valgmuligheder i en menu.

- - - - - - - - b - - - - - - - -

**ECHO VOL.(▼ /▲ ):** Du kan justere ekkostyrken (valgfri). **MIC VOL.(▼ /▲ ):** Justering af lydstyrke i mikrofon (valgfri) **SETUP :** Giver adgang til eller fjerner menuen Indstillinger. **MENU :** Giver adgang til menuen på en DVD-disk.

**DISPLAY:** Giver adgang til på-skærmen visning.

**TITLE :** Hvis den aktuelle DVD-titel har en menu, så vil titelmenuen blive vist på skærmen. Ellers vil diskmenuen måske blive vist.

 b **/** B **/** v **/** V **(venstre/højre/op/ned):** Bruges til at navigere rundt i på-skærmen visninger.

**SELECT/ENTER :** Bekræfter menuvalg. **PRESET(-/+) (** $\nabla$ **/** $\triangle$ **) : Vælger radioprogram. TUN.(-/+) (</>>>** $\bullet$ ): Stiller ind på den ønskede radiostation.

#### . . . . . . -**B** • - - - - - --

**PLAY** ( $\blacktriangleright$ ): Starter afspilning

#### **- 1.5 Start afspilning**

Med funktionen 1,5 hastighed kan du se billeder og høre lyd hurtigere end ved afspilning af en disk med normal hastighed - (side14).

**- MONO/STEREO** FM status. Vælg MONO eller STEREO ved at trykke på knappen Play (afspil)

**STOP** (■): Stopper afspilning eller optagelse.

**PAUSE/STEP(II):** Midlertidig pause i afspilning.

**REC** (●) : DIREKTE USB OPTAGELSE. Med denne funktion er du i stand til at optage musik til en tilsluttet USB lagringsenhed fra en hvilken som helst anden kilde (lyd-CD) - (side19).

**- SCAN (-/+)(44/BB) :** Søg bagud eller fremad.

**- SKIP (-/+)(**.**/** >**):** Gå til næste eller forrige kapitel/spor/titel.

**PROG./MEMO. :** Giver adgang til eller fjerner Programmenu. **VOLUME (+/-) :** Justerer lydstyrken i højttaleren.

- - - - - - $\bullet$  4  $\bullet$  - - - - - --

**REPEAT :** Gentager et kapitel/spor/titel/alle. **CLEAR:** Fjerner et spornummer fra Programlisten. **S-TITLE:** Tryk gentagne gange på S - TITLE under afspilning for at vælge det ønskede undertekstsprog. **VOCAL FADER** (Valgfri) **:** Du kan få glæde af funktionen Karaoke, når du reducerer sangvokalen i musikken i de forskellige kilder. (MP3/WMA/CD/DD osv.) bortset fra Karaoke-modus. (Side 13)

**RDS** (Valgfri) **:** Radiovisnings-modus

**PTY** (Valgfri) **:** Få vist de forskellige RDS-visninger.

## **OSD Oprindelig indstilling af sprog (Valgfri)**

Efter fabriksindstillingen vil dette første menusprog kun blive vist i DVD- eller USB-modus, når du tænder for strømmen den første gang.

![](_page_9_Picture_289.jpeg)

## **Oprindelig indstilling af områdekode (Valgfri)**

Efter fabriksindstillingen skal du indstille områdekoden som vist herunder.

![](_page_9_Picture_290.jpeg)

#### **10**DVD Micro Hi-Fi System I BRUGERVEJLEDNING

## **Juster indstillingerne**

![](_page_9_Picture_291.jpeg)

## **Når du justerer indstillingerne - kan du også gøre sådan her**

#### **Juster indstillinger for sprog**

**OSD–** Vælg et sprog til menuen Indstillinger og På-skærmen visning.

**Menuen lyd/undertekst/disk på disk** - Vælg et sprog til menu/lyd/undertekst.

[Original]: Refererer til det originale sprog som disken blev optaget på. [Andet]: For at vælge et andet sprog skal du trykke på talknapperne og så på SELECT/ENTER for at indtaste det tilsvarende 4-cifrede nummer i henhold til sprogkodelisten i henvisningskapitlet. Hvis du laver en fejl, når du indtaster nummeret, skal du trykke på CLEAR for at slette tallene og så indtaste korrekt nummer.

[SLUK] (til disk-undertekst): Slå undertekst fra.

#### **Juster indstillinger for visning**

**TV billedforhold -** Vælg hvilket skærmbilledforhold, du vil bruge, baseret på formen på din TV-skærm.

[4:3]: Vælges, når et standard 4:3 TV er tilsluttet. [16:9]: Vælges, når et 16:9 bredt TV er tilsluttet.

**Visnings-modus –** Hvis du har valgt 4:3, skal du definere, hvordan du vil have vist widescreen programmer og film på TV-skærmen.

[Letterbox]: Viser et billede i bred format med sorte streger foroven og forneden på skærmen.

[Panscan]: Dette udfylder hele 4:3 skærmen og beskærer om nødvendigt billedet.

**Valg af TV-udgang (Valgfri)** – Vælg en valgmulighed, der svarer til TV'ets tilslutningstype. [YPbPr]: Når TV'et er tilsluttet til enhedens COMPONENT/PRO-GRESSIVE SCAN-jackstik.

[RGB]: Når TV'et er tilsluttet til SCART-jackstikket. - Når enheden er tilsluttet til RGB, virker COMPONENT OUT ikke.

#### **Progressiv scanning**

Progressiv scanning-video yder billeder af højeste kvalitet med mindre flimmer. Hvis du bruger Component Video-jackstik for tilslutning til et TV eller en skærm, der er kompatibel med et progressivt scanningssignal, så skal du indstille [Progressiv scanning] til [Tænd] (On).

Tryk på SELECT/ENTER for at bekræfte dit valg.

- Hvis du ikke trykker på ENTER indenfor 10 sekunder, slukkes der for funktionen [SLUK] (Off).

#### **Juster indstillinger for lyd**

**DRC (dynamisk områdekontrol) –** Gør lyden klar, når der er skruet ned for lydstyrken (kun Dolby Digital). Indstil til [Tænd] (On) til denne effekt.

**Vokal -** Indstilles til [Tændt] (On), når du blander Karaoke-kanaler til normal stereo. Denne funktion er kun effektiv til multikanals Karaoke DVD'ere.

#### **Juster låseindstillingerne**

Du skal indtaste den 4-cifrede adgangskode, før du kan få adgang til valgmulighederne i Lås (Lock). Hvis du endnu ikke har indtastet en adgangskode, så opfordres du til at gøre dette. Indtast en 4-cifret adgangskode. Indtast den igen for at bekræfte den. Hvis du laver en fejl, når du indtaster nummeret, skal du trykke på CLEAR for at slette tallene og så indtaste korrekt nummer.

Hvis du glemmer din adgangskode, kan du nulstille den. Tryk på SETUP, indtast '210499' og tryk så på SELECT/ENTER. Adgangskoden er nu blevet nulstillet.

**Rating –** Vælg et ratingniveau. Jo lavere niveau desto hårdere rating. Vælg [LÅS OP] for at deaktivere rating.

**Adgangskode -** Indstiller eller ændrer adgangskoden til låseindstillingerne. [Ny]: Indtast en ny 4-cifret adgangskode ved brug af talknapperne og tryk så på SELECT/ENTER. Indtast adgangskoden igen for at bekræfte den. [Ændre]: Indtast den nye adgangskode to gange efter at du har indtastet den aktuelle adgangskode.

**Områdekode -** Vælg en kode for et geografisk område som ratingniveau for afspilningen. Dette fastsætter områdestandarderne, der skal bruges ved bedømmelsen af DVD'ere, der er kontrolleret med forældrelås. Se Områdekoder på side 21.

#### **Juster de øvrige indstillinger**

**DivX (R) Registrering -** Vi forsyner dig med registreringskoden til DivX® VOD (Video On Demand), der gør dig i stand til at leje og købe videoer ved brug af DivX® VOD servicen.

For yderligere oplysninger kan du besøge adressen www.divx.com/vod. Hvis du trykker på SELECT/ENTER samtidig med, at ikonet [Vælg] er fremhævet, kan du få vist enhedens registreringskode.

**Semi Karaoke (valgfri) -** Når et kapitel/en titel/et spor er fuldstændig færdigt, vises scoren på skærmen samtidig med, at der lyder en fanfare.

• **Semi Karaoke tændt (on):** Tænd for funktionen "Semi Karaoke". Når du er færdig med at synge, vises scoren på skærmen.

• **Semi Karaoke slukket (off):** Sluk for funktionen "Semi Karaoke". Der vises hverken fanfare eller score på skærmen.

Tilgængelige diske til funktionen Semi Karaoke:

- DVD, DVD Karaoke diske med mere end 2 spor
- Denne funktion betjenes i DVD/CD modus.
- Funktionen Semi Karaoke er kun tilgængelig, når en mikrofon er forbundet.
- Når du ser film, skal du "slukke" (off) for Semi Karaoke i menuen INDSTILL-INGER eller nyde filmen uden at forbinde MIC, hvis fanfare eller score vises ved skift af kapitel.

**Bit Rate -** Vælg Bitratens signalhastighed på 96kbps eller 128kbps (Optag. Bitrate)

## **Sådan får du vist oplysninger om disken**

![](_page_11_Picture_364.jpeg)

## **Få vist oplysninger om disken - også på denne måde**

Du kan vælge et emne ved at trykke på ▲▼ og ændre eller vælge indstillingen ved at trykke på  $\blacktriangleleft \blacktriangleright$ .

![](_page_11_Picture_5.jpeg)

 $13/18$  $0:39:02$  $\begin{array}{c}\n1 \text{ EN} \\
\hline\n\text{EN} \\
\hline\n\text{SE} \\
\text{SC} \\
\end{array}$  $0f$  $1/1$ **Bypas** 

Aktuel titel (eller spor) antal/total antal titler (eller spor) Aktuelt kapitel antal/total antal kapitler Udløbet afspilningstid. Valgt lydsprog eller kanal

Valgt undertekst Valgt vinkel/total antal vinkler Valgt lydmodus

## **Anvendte symboler i denne brugervejledning**

Alle diske og filer nævnt herunder DVD og slutbehandlede DVD±R/RW **DVD** WMA filer DivX filer **DivX** Lyd-CD'ere **ACD** WMA filer **WMA ALL**MP3 filer **MP3** 

**Indstilling af ur**

![](_page_11_Picture_365.jpeg)

**PÅ** 

## **Brug afspilleren som vækkeur**

Tryk på **TIMER** (TIDSINDSTILLING) og hold den nedtrykket i to sekunder. Hver funktion, DVD/CD, USB TUNER blinker i to sekunder. Tryk på **SET** (INDSTIL), når funktionen, du vil vækkes af, bliver vist.

Når du vælger funktionen TUNER, skal du vælge det tidligere lagrede, forudindstillede nummer ved at trykke på knappen l<< eller ▶▶ på frontpanelet og trykke på **SET**.

Hvis du vælger DVD/CD eller USB, får du vist følgende:

Du får vist skærmen "ON TIME". Her indstiller du klokkeslættet, hvor alarmen skal lyde. Brug **I<del><I</del> eller ▶▶I** for at ændre timer og minutter og SET for at gemme. Du får nu vist skærmen "OFF TIME". Her indstiller du tidspunktet, hvor funktionen skal stoppe. Brug **I<≼** eller ▶▶ for at ændre timer og minutter og tryk på **SET** for at gemme.

Nu ser du skærmen lydstyrke (VOL), hvor du kan vælge den lydstyrke, du vil vækkes med. Brug **I<<** eller  $\blacktriangleright\blacktriangleright$  for at ændre lydstyrken og SET for at gemme. Sluk for systemet. Ikonet Ur viser, at alarmen er indstillet Når du har slukket for systemet, kan du kontrollere indstillingstidspunktet for alarmen ved at trykke på **TIMER** (TIDSINDSTILLING). Du kan også tænde og slukke (on/off) for alarmen ved at trykke på **TIMER**. Hvis du vil indstille alarmen til at starte på et andet tidspunkt, skal du tænde for systemet og omprogrammere det, idet du følger de samme trin som tidligere nævnt.

#### **12**DVD Micro Hi-Fi System I USER GUIDE

![](_page_12_Picture_1.jpeg)

#### **Du kan falde i søvn samtidig med, at du lytter til afspilleren**

Du kan indstille enheden, så den slukker automatisk på et angivet tidspunkt. Hver gang du trykker på SLEEP, skifter indstillingen i følgende rækkefølge. (DÆMPER TÆND)→SLEEP 180 →150 →120→90 →80 <sup>→</sup> 70 <sup>→</sup> 60<sup>→</sup> 50 <sup>→</sup> 40 → 30 <sup>→</sup> 20 →10 →(DÆMPER SLUK)

#### **DÆMPET**

Tryk én gang på SLEEP. Lysdioden (lysemitterende diode) på frontpanelet slukkes, og skærmen dæmpes halvt. For at annullere funktionen skal du trykke gentagne gange på SLEEP, indtil skærmen ikke længere er dæmpet.

## **Sådan indstiller du lydmodus**

#### **XDSS Plus (Extreme Dynamic Sound System)**

Tryk på **XDSS Plus** for at forstærke diskant, bas og surround-effekten. Indikatoren "XDSS ON" eller "NORMAL" lyser.

Med denne funktion forenkles brugen af komprimerede MP3-filer

: XDSS ON ↔ NORMAL **DVD DivX ACD**

 $WMA$   $MPS$  : XDSS ON  $\rightarrow$  MP3 -- OPT ON

 $\rightarrow$  NORMAL  $\rightarrow$  XDSS ON .

#### **EQ (KOMPENSERINGS-effekt)**

Du kan vælge 7 faste lydefterligninger.

Hver gang du trykker på knappen, skifter indstillingen på skærmen som vist herunder: (AUTO EQ operates only in the MP3/ WMA files which include the Tag information) NATURAL →(AUTO EQ )→ POP <sup>→</sup>

CLASSIC → ROCK → JAZZ → NORMAL...

#### **Bemærk**

- Når du tilslutter hovedtelefoner til enheden, og du har valgt én af EQmodusserne, så fungerer knappen EQ ikke.
- Når du tilslutter hovedtelefoner, og du har valgt "regional EQ", så skifter modus over til "NORMAL". Den går tilbage til "regional EQ", når du frakobler hovedtelefonerne.

#### **VSM (VIRTUAL SOUND MATRIX )**

Tryk på VSM for gentagne gange at indstille den virtuelle lyd eller ændre lyd-modus.

- Når du trykker på knappen Rec under VSM, går den valgte lydmodus tilbage til BYPASS.

#### **• 2.1kan kilde: 3D STEREO**

Tidstro 3D indstillet lydgengivelsesteknologi med stereokilder optimeret til stereohøjttalere. Lytterne vil muligvis opleve forbløffende virtual sourroundeffekter med deres egne multimedieafspillere.

BYPASS → VIRTUAL→ ON STAGE

#### **Bemærk**

Når du tilslutter hovedtelefoner, og du har valgt "VSM", så skifter modus over til "BYPASS". Den går tilbage til "VSM", når du frakobler hovedtelefonerne.

#### **VOCAL FADER (vokal udtoner) (Valgfri)**

Du kan få glæde af funktionen Karaoke, når du reducerer sangvokalen i musikken i de forskellige kilder. MP3/WMA/CD/DD osv.) bortset fra Karaokemodus.

- Denne funktion er kun tilgængelig, når en mikrofon er forbundet. Når du trykker på knappen VOCAL FADER, kan du se "FADE ON" eller "FADE OFF" på skærmen.
- Denne funktion understøtter 2 kanaler eller flere.

#### **Brug af mikrofon (Valgfri)**

Du kan synge til en musikkilde, hvis du tilslutter en mikrofon til enheden. **Tilslut mikrofonen i MIC 1/MIC 2 jack-stikket.**

"  $\blacktriangleright$  " vil blive vist i displayet.

**Afspil den ønskede musik.**

#### **Syng med til akkompagnement.**

Du kan justere mikrofonens lydstyrke, når du trykker på knappen MIC VOL. (MIN,1 – 14, MAX trin)

#### **Bemærk**

- Når du ikke bruger mikrofonen, skal du indstille lydstyrkeknappen **MIC VOL.** på minimum eller slukke for MIC og tage mikrofonstikkene ud af MIC jackstikkene
- Hvis mikrofonen placeres for tæt på højttaleren, så lyder der muligvis en hyletone. I så fald skal du flytte mikrofonen væk fra højttaleren eller sænke lydstyrken ved brug af knappen **MIC VOL.**.
- Hvis lyden igennem mikrofonen er ekstremt høj, så forvrænges den muligvis. I dette tilfælde skal du trykke knappen **MIC VOL.** hen imod laveste niveau.

![](_page_13_Picture_447.jpeg)

## **Når du afspiller en disk - kan du også gøre sådan her**

#### **Sådan afspiller du en DVD med en menu DVD**

De fleste DVD'ere indeholder nu menuer, der indlæses, før filmen afspilles. Du kan navigere rundt i disse menuer ved brug af  $\blacktriangle\blacktriangledown$   $\blacktriangle\blacktriangledown$  for at fremhæve en valgmulighed. Tryk på **SELECT/ENTER** for at vælge.

#### **Springe over til næste/forrige kapitel/spor ALL**

Tryk på **SKIP (**>**)** for at gå til næste kapitel/spor.

Tryk på **SKIP (**.**)** for at gå tilbage til begyndelsen af det aktuelle kapitel/spor. Tryk kortvarigt to gange på **SKIP (**.**)** for at gå tilbage til forrige kapitel/spor.

#### **Pause i afspilning ALL**

Tryk på **PAUSE/STEP (**X**)** for at holde pause i afspilningen. Tryk på **PLAY** ( $\blacktriangleright$ ) for at fortsætte afspilningen.

#### **Ramme-for-ramme afspilning DVD DivX**

Tryk gentagne gange på **PAUSE/STEP (**X**)** for at afspille ramme-for-ramme afspilning.

#### **Afspil igen og igen ALL**

Tryk gentagne gange på **REPEAT** for at vælge et emne, der skal gentages. Den aktuelle titel, kapitel eller spor vil blive afspillet igen og igen. Hvis du vil gå tilbage til normal afspilning, skal du trykke flere gange på **REPEAT** for at vælge [Off].

**:** Spor <sup>→</sup> Alle <sup>→</sup> Sluk **DivX**

**:** SPOR <sup>→</sup> ALL<sup>→</sup> [SLUK Ingen visning] **ACD WMA MP3 :** Kapitel <sup>→</sup> Titel <sup>→</sup> Sluk **DVD**

#### **Sådan vælger du et undertekstsprog DVD DivX**

Tryk gentagne gange på **S-TITLE ( )** under afspilning for at vælge det ønskede undertekstsprog.

#### **Hurtig afspilning fremad eller tilbage DVD DivX ACD WMA MP3**

Tryk på **SCAN (<< eller >>)** for at få hurtig afspilning fremad eller tilbage under afspilning. Du kan ændre de forskellige afspilningshastigheder ved at **trykke gentagne gange på SCAN (<< eller**  $\blacktriangleright$ **). Tryk på PLAY (** $\blacktriangleright$ **) for at** fortsætte afspilningen med normal hastighed.

#### **Se og lyt 1,5 gang hurtigere DVD ACD WMA MP3**

Hvis du vil se og lytte til en DVD 1,5 gange hurtigere end med normal afspilningshastighed, skal du trykke på PLAY, når der allerede afspilles en disk. ▶ x 1,5 vises på skærmen. Tryk igen på PLAY for at gå tilbage til normal afspilningshastighed.

#### **Sådan reducerer du afspilningshastigheden DVD**

Når der er pause i afspilningen, skal du trykke på **SCAN (DD)** for at afspille fremad i slowmotion. Du kan ændre de forskellige afspilningshastigheder ved at trykke gentagne gange på **SCAN (**M**)**. Tryk på **PLAY (** N**)** for at fortsætte afspilningen med normal hastighed. En DVD disk kan kun afspille fremad/tilbage i slowmotion.

#### **Sådan får du vist titelmenuen DVD**

Tryk på **TITLE** for at få vist diskens titelmenu, hvis den er tilgængelig.

#### **Sådan får du vist DVD-menuen DVD**

Tryk på **MENU** for at få vist diskens menu, hvis den er tilgængelig.

#### **Sådan starter du en afspilning på et valgt tidspunkt**

#### **DVD DivX**

Søg efter startpunktet på den indtastede tidskode. Tryk på **DISPLAY** og vælg så ikonet Ur. Indtast et tidspunkt og tryk på **SELECT/ENTER**. Fx skal du indtaste "11020" og trykke på **SELECT/ENTER** for at finde en scene ved 1 time, 10 min. og 20 sekunder. Hvis du indtaster det forkerte nummer, skal du trykke på **CLEAR** og indtaste det igen.

**14**DVD Micro Hi-Fi System I USER GUIDE

#### **Hukommelse for sidste scene DVD**

Denne enhed husker den sidste scene fra den sidste disk, som du har set. Den sidste scene forbliver i hukommelsen, selv om du fjerner disken fra afspilleren eller slukker for enheden. Hvis du indlæser en disk med en scene i hukommelsen, vil scenen automatisk blive genfremkaldt.

#### **Pauseskærm**

Pauseskærmen fremkommer, hvis du lader enheden stå i stop-modus i ca. fem minutter.

#### **Systemvalg**

Du skal vælge korrekt systemmodus til dit TV-system. Fjern enhver disk der måtte sidde i enheden, tryk på **PAUSE/STEP (**X**)** og hold den nedtrykket i mere end fem sekunder for at vælge et system (PAL, NTSC, AUTO).

#### **Blandet disk eller USB flash-drev – DivX, MP3/WMA og JPEG**

Når du afspiller en disk eller et USB Flash Drive, der indeholder både DivX, MP3/WMA og JPEG filer, kan du ved at trykke på **TITLE** vælge den filmenu, du vil afspille.

## **Sådan afspiller du en DivX filmfil**

![](_page_14_Picture_264.jpeg)

## **Når du afspiller en DivX filmfil - kan du også gøre sådan her**

#### **Sådan ændrer du tegnsæt og får vist DivX® underteksten korrekt**

Hvis underteksten ikke vises korrekt, skal du trykke på knappen S TITLE og holde den nedtrykket i ca. 3 sekunder for at få vist menuen Sprogkode og så trykke gentagne gange på S-TITLE for at ændre sprogkode, indtil underteksten bliver vist korrekt.

#### **DivX diskkompatibilitet med denne afspiller er begrænset som følger:**

- Tilgængelig opløsningsstørrelse af DivX filen er under 800x600 (B x H) pixel.
- Der er 45 tegn tilgængelige til filnavnet på DivX underteksten.
- Hvis der er en kode, der er umulig at få vist i DivX filen, så vises den muligvis som et " " mærke på skærmen.
- **Hvis antallet på skærmrammen er over 30 pr. sekund, så kører denne enhed muligvis ikke normalt.**
- **Hvis video- og lydstrukturen i en optaget fil ikke er sammenflettet, så bliver der udsendt enten video eller audio.**

**Afspillelig DivX fil:** ".avi ", ".mpg ", ".mpeg ", ".divx"

**Afspilleligt undertekstformat:** SubRip(\*.srt/\*.txt) ,SAMI(\*.smi), SubStation, Alpha(\*.ssa/\*.txt) MicroDVD(\*.sub/\*.txt) SubViewer 2.0(\*.sub/\*.txt), VobSub(\*.sub)

**Afspilleligt Codec-format:** "DIVX3.xx ", "DIVX4.xx ", "DIVX5.xx ", "MP43 ", "3IVX ".

**Afspilleligt lydformat:** "AC3 ", "PCM ", "MP3 ", "WMA ".

• Samplingfrekvens: indenfor 32 - 48 kHz (MP3), indenfor 32 - 48kHz (WMA) • Bitrate: indenfor 32 - 320kbps (MP3), 40 - 192kbps (WMA)

![](_page_14_Picture_265.jpeg)

## **Når du lytter til lyd-CD, MP3- eller WMA-filer kan du også gøre sådan her**

#### **Sådan skaber du dit eget program**

Du kan afspille indholdet på en disk i den rækkefølge, du ønsker, når du arrangerer rækkefølgen af musikstykkerne på disken. Programmet slettes, når du tager disken ud. Vælg et ønsket musikstykke og tryk så på PROG. eller vælg " *n* → " og tryk så på SELECT/ENTER for at tilføje musikken til programlisten. Hvis du vil tilføje al musik på disken, skal du vælge " 4a+ " og så trykke på SELECT/ENTER. Vælg et musikstykke fra programlisten og tryk så på SELECT/ENTER for at starte programmeret afspilning. Hvis du vil slette et musikstykke fra programlisten, skal du vælge det musikstykke, du vil slette og så trykke på CLEAR, eller vælge ikonet "  $n$  " og så trykke på SELECT/ENTER. For at slette alle musikstykker fra programlisten skal du vælge "  $n_{\text{min}}$  " og så trykke på SELECT/ENTER.

#### **Sådan får du vist filoplysninger (ID3 TAG)**

Når du afspiller en MP3 fil, der indeholder filoplysninger, kan du få vist oplysningerne ved at trykke gentagne gange på DISPLAY.

- **MP3/WMA diskkompatibilitet med denne afspiller er begrænset som følger:**
- Sampling-frekvens: indenfor 32 48 kHz (MP3), indenfor 24 48kHz (WMA)
- Bitrate: indenfor 32 320kbps (MP3), 40 192kbps (WMA)
- Enheden kan ikke læse en MP3/WMA fil, der har et andet filtypenavn end ".mp3" / ".wma".
- CD-R fysisk format bør være ISO 9660
- Hvis du optager MP3/WMA filer ved brug af software, der ikke kan skabe et filsystem (fx Direct-CD), så er det umuligt at afspille MP3/WMA filer. Vi anbefaler, at du anvender Easy-CD Creator, som skaber et ISO 9660 filsystem.
- Filnavne bør maks. være på 8 tegn og bør indeholde et .mp3 eller .wma filtypenavn.
- De bør ikke indeholde specialtegn så som / ? \* : " < > l osv.

• Det totale antal filer på disken bør være på mindre end 999.

Denne enhed kræver diske og optagelser som imødegår visse tekniske standarder for at opnå optimal afspilningskvalitet.

Allerede optagne DVD'ere er automatisk indstillet til disse standarder. Der er mange forskellige typer diskformater, der kan optages på (inklusive CD-R med MP3- eller WMA-filer), og disse kræver visse allerede eksisterende betingelser (se herover) for at sikre kompatibel afspilning.

**Kunder bør bemærke, at der kræves tilladelse til at downloade MP3/WMA filer og musik fra internettet. Vores firma har ingen ret til at give en sådan tilladelse. Tilladelse bør altid søges hos copyright owner (indehaveren af ophavsretten).**

## **Sådan får du vist fotofiler**

![](_page_15_Picture_322.jpeg)

## **Når du får vist fotofiler - kan du også gøre sådan her**

#### **Sådan får du vist fotofiler som diasshow**

Tryk på  $\blacktriangle \blacktriangledown \blacktriangle \blacktriangleright$  for at fremhæve ikonet ( $\equiv$ ) og tryk så på SELECT/ENTER for at starte diasshowet.

Du kan ændre hastighed på diasshowet ved at trykke på  $\blacktriangleleft \blacktriangleright$ , når ikonet ( $\blacksquare$ er fremhævet.

#### **Springe over til næste/forrige foto**

Tryk på SKIP ( $\blacktriangleleft$  eller  $\blacktriangleright$ ) for at få vist forrige/næste foto.

#### **Rotere et foto**

Brug  $\blacktriangle \blacktriangledown \blacktriangle \blacktriangleright$  for at rotere fotoet i fuld skærm.

#### **Pause i diasshow**

Tryk på PAUSE/STEP (II) for at holde pause i diasshowet. Tryk på PLAY for at genoptage diasshowet.

#### **JPEG diskkompatibilitet med denne afspiller er begrænset som følger:**

- Afhængig af størrelse og antal JPEG filer kan det tage lang tid for denne enhed at læse diskens indhold. Hvis du ikke ser en på-skærmen visning efter adskillige minutter, så er nogle af filerne muligvis for store — reducér opløsningen af JPEG filerne til mindre end 2M pixel som 2760 x 2048 pixel og brænd en ny disk.
- Det totale antal filer og mapper på disken bør være på mindre end 999.
- Nogle diske kan muligvis ikke betjenes på grund af et andet optageformat eller diskens forhold.
- Sørg for at alle de valgte filer har ".jpg" filtypenavnet, når du kopierer over på CD-opsætningen.
- Hvis filerne har ".jpe" eller ".jpeg" filtypenavne, så skal du omdøbe dem til en ".jpg" fil.
- Denne enhed vil ikke være i stand til at læse filnavne uden ".jpg" filtypenavnet. Også selv om filerne vises som JPEG billedfiler i Windows Explorer.

![](_page_16_Picture_287.jpeg)

## **Når du lytter til radio - kan du også gøre sådan her**

#### **Søg automatisk efter radiostationer**

Tryk på K<sup>(</sup>) > på frontpanelet (eller på TUN.- /TUN.+ på fjernbetjeningen) i mere end 0,5 sekund. Tuneren scanner automatisk og stopper, når den finder en radiostation.

#### **Slette alle gemte stationer**

Tryk på **PROG./MEMO** og hold den nedtrykket i to sekunder. "ERASE ALL" vises. Tryk på **PROG./MEMO** for at slette alle gemte stationer.

#### **Vælg et 'forudindstillet nummer' til en radiostation**

Vælg den ønskede station ved at trykke på  $\blacktriangleright\blacktriangleright\blacktriangleright$  på frontpanelet eller på **TUN.- /TUN.+** på fjernbetjeningen. Tryk på **PROG./MEMO** og stationen blinker. Tryk på **PRESET (+/-)** på fjernbetjeningen for at vælge det forudindstillede nummer, du ønsker. Tryk på **PROG./MEMO** for at gemme det.

#### **Forbedre dårlig FM-modtagelse**

Tryk på PLAY ▶ på fjernbetjeningen. Dette vil ændre tuneren fra stereo til mono og sædvanligvis forbedre modtagelsen.

#### **Se oplysninger om dine radiostationer - VALGFRI**

FM-tuneren er udstyret med RDS (Radio Data System). Bogstaverne RDS vises på skærmen sammen med oplysninger om den radiostation, du lytter til. Tryk adskillige gange på **RDS** på fjernbetjeningen for at få vist oplysningerne.

**PTY** - Programtype så som nyheder, sport, jazz.

**RT** - Radiotekst, radiostationens navn.

**CT** - Tidskontrol, klokkeslættet hvor radiostationen befinder sig.

**PS** - Programservicenavn, kanalens navn.

Du kan søge efter radiostationer efter programtype ved at trykke på RDS. På skærmen vises den sidst anvendte PTY. Tryk én eller flere gange på PTY for at vælge din foretrukne programtype. Tryk på **I<=** / ▶▶ og hold den nedtrykket. Tuneren søger automatisk. Når en station findes, stopper søgningen.

# **Sådan hører du musik fra dinbærbare afspiller**

På afspilleren kan du afspille musik fra mange typer af bær-

![](_page_17_Picture_3.jpeg)

![](_page_17_Picture_246.jpeg)

## **Sådan tilslutter du dinbærbare USB afspiller**

Fordelen ved at tilslutte din bærbare USB-afspiller til systemets USB-port er, at du kan kontrollere den bærbare enhed fra systemet. Tilslut den bærbare enhed til systemet ved brug af et USB-kabel (medfølger ikke).

![](_page_17_Picture_247.jpeg)

#### **Kompatible USB-enheder**

- Enheder, der kræver yderligere programinstallation, efter at du har forbundet dem med en computer, understøttes ikke.
- MP3 afspiller: Flash type MP3 afspiller.
- Der understøttes ingen MP3 afspiller, der kræver installation af en driver.
- USB flash-drev: Enheder, der understøtter USB2.0 eller USB1.1.

#### **USB-enhedskrav**

- **Fjern ikke USB-enheden under betjening.**
- Der kræves back-up i tilfælde af beskadigelse af data.
- Hvis du anvender et USB-forlængerkabel eller en USB HUB, genkendes USB-enheden muligvis ikke.
- Udstyr, der bruger NTFS filsystem, understøttes ikke. (Kun FAT (16/32) filsystem understøttes).
- USB-funktionen i denne enheden understøtter ikke alle USB-enheder.
- Digitalkamera og mobiltelefon understøttes ikke.
- Denne enhed understøttes ikke, når det totale antal filer er på 1000 eller derover.
- Hvis USB-enhedens drev er to eller flere, vises der en drevmappe på skærmen. Hvis du ønsker at gå til forrige menu, efter at du har valgt en mappe, skal du trykke på RETURN.

## **DIREKTE USB OPTAGELSE**

#### **Optage lyd-CD kilde til USB**

Med denne funktion er du i stand til at optage musik til en tilsluttet USB lagringsenhed fra en lyd-CD

![](_page_18_Picture_212.jpeg)

## **Ved direkte USB-optagelse - kan du også gøre sådan her**

#### **Optage lyd-CD kilde til USB**

**Ét-spors optagelse:** Hvis USB-optagelsen afspilles under afspilning af en CD, optages der kun ét spor på USB'en

**Alle-spors optagelse:** Hvis du trykker på knappen USB Rec., når CD'en stopper, så optages alle spor.

**Optagelse af Programliste:** USB-optagelse: Når du har valgt spor, skal du trykke på knappen PROG./MEMO., hvis du vil optage et ønsket spor.

#### **BEMÆRKNINGER:**

- Når du starter direkte USB-optagelse, kan du under optagelsen kontrollere den procentvise optagelse af USB-optagelsen på skærmen.

- Der er ingen lyd under optagelsen og lydstyrken kan ikke kontrolleres. - Når du stopper optagelsen under afspilning, lagres filen, der blev optaget på det tidspunkt.

- Hvis USB'en frakobles under optagelse uden brug af knappen STOP, kan filen ikke slettes på PC'en.
- Det er ikke muligt at optage fra "MIC IN".
- Afspillelig USB REC. Bitrate: 96/128kbps (Se siden om INDSTILLINGER)
- Under USB-optagelse kan du ikke betjene knappen Pause (kun lyd-CD).
- Multicard reader-enheden kan ikke bruges til USB-optagelser.
- Enhedens USB port kan ikke tilsluttes til PC'en. Enheden kan ikke anvendes som lagringsenhed.
- Hvis USB'en ikke kan optage, vises "INGEN USB", "FEJL", "USB FULD", "INGEN OPT" på skærmen.
- Filerne vil blive lagret i mappen CD\_REC i formatet "TRK-001.mp3".
- I CD-G status på en DTS disk kan der ikke foretages USB-optagelser. - Hvis du optager mere end 999 filer i mappen CD\_REC, vises "FEJL" på skærmen.
- Nye filer nummereres i rækkefølge. Hvis det totale antal filer er på mere end 999, skal du slette nogle eller lagre nogle på PC'en.
- Ekstern HDD, kortlæser, låst enhed og MP3 afspiller understøttes ikke.

Hvis du producerer uautoriserede kopier af kopibeskyttet materiale, inklusive computerprogrammer, filer, udsendelser og optagelser, kan det være en overtrædelse af ophavsretten (copyright) og kan udgøre en strafbar lovovertrædelse. Dette udstyr bør ikke anvendes til sådanne formål! **Vær ansvarlig!** 

**Respekter ophavsretten (copyrights).**

# **Sådan bruger du iPod modus (Valgfri) PÅ AFSPILLERFUNC.**afspilleren.

Du kan lytte til musik, når du tilslutter iPod til "iPod DOCK" på den øverste del af

iPod oplades ikke, når der er valgt iPod modus. Men du kan nyde en bedre lydkvalitet.

![](_page_19_Picture_265.jpeg)

## **Når du afspiller i fjernbetjent iPod modus - kan du også gøre sådan her**

**Du kan betjene din iPod med den medfølgende fjernbetjening og med betjeningsfunktionerne på din iPod.**

Tryk på **INPUT** på fjernbetjeningen, indtil "IPOD" vises på skærmen. Tryk på **▲**  / V og **SELECT/ENTER** på fjernbetjeningen eller brug betjeningsfunktionerne på din iPod for at få vist menulisten, når du ser på din iPod. Tryk på **SELECT/ENTER** for at afspille.

- Når du tilslutter enhed og TV til VIDEO IN/OUT, slukkes der for TV-skærmen.
- iPod TV kan kun udsendes i følgende enheder: iPod foto og 5G iPod.
- Der kan opstå interferens afhængig af iPod enheden.
- Denne enhed understøtter ikke videoudgang til en iPod enhed.

#### **20**DVD Micro Hi-Fi System I BRUGERVEJLEDNING

#### **BEMÆRKNINGER:**

• Den fungerer med alle iPod modeller med en docking-konnektor.

- Kompatibiliteten med din iPod kan variere afhængig af hvilken type iPod, du har.
- Afhængig af din iPods software-version er det måske ikke muligt at kontrollere din iPod fra enheden. Vi anbefaler, at du installerer den nyeste software-version.
- Justér lydstyrken til et moderat niveau, før du forbinder iPod og enhed. • Funktionen MIC understøttes ikke i iPOD modus.

# **Sådan bruger du OSD iPod modus (Valgfri)**

Hvis du vil oplade din iPod, mens du lytter til musik, skal du vælge OSD iPod modus.

![](_page_19_Picture_266.jpeg)

#### **Musik**

 Klassificerer og afspiller filerne efter Afspilningsliste, Kunstner, Album, Genre, Sang og Komponist.

#### **iPod meddelelse**

OSD iPod Please, check your iPod.

 iPod meddelelse: Hvis der ikke er nok strøm på din iPod, hvis iPod er forkert tilsluttet, eller ukendt enhed, så vises skærmteksten til venstre herfor. Genindstil iPod, hvis den ikke fungerer normalt. (Se http://www.apple.com/support/)

# **Sprogkoder**

Brug denne liste ved indtastning af dit ønskede sprog for følgende startindstillinger: Disklyd, diskundertekst, diskmenu.

![](_page_20_Picture_552.jpeg)

## **Områdekoder**

![](_page_20_Picture_553.jpeg)

![](_page_21_Picture_136.jpeg)

# **Specifikationer**

## **Generelt**

![](_page_22_Picture_176.jpeg)

**Design og specifikationer kan ændres uden forudgående varsel.**

FB163-D1P\_DAN\_9943 6/24/08 11:48 PM Page 24

![](_page_23_Picture_1.jpeg)

P/NO : MFL41599943